## **How to get my IACUC Approval document in KP IACUC:**

Look for Activity Log and click on that tab for the protocol you need the approval document for:

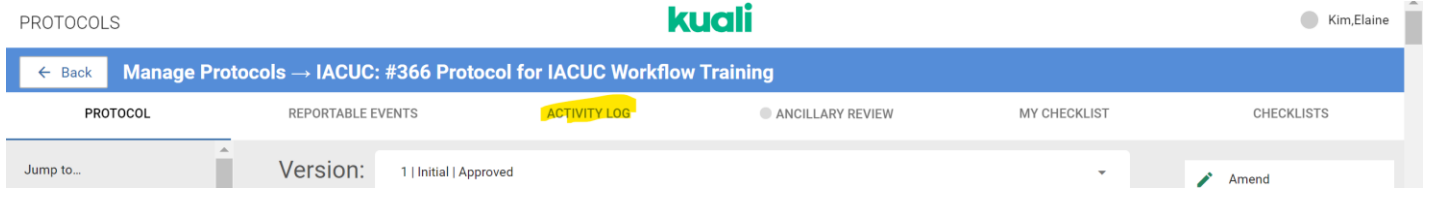

You should see the following screen with the highlighted columns, starting with Version 1 of the protocol, and as you scroll down, it shows you the actions, submitted by which user, and the date/time stamp. It also shows the emails sent out for that protocol.

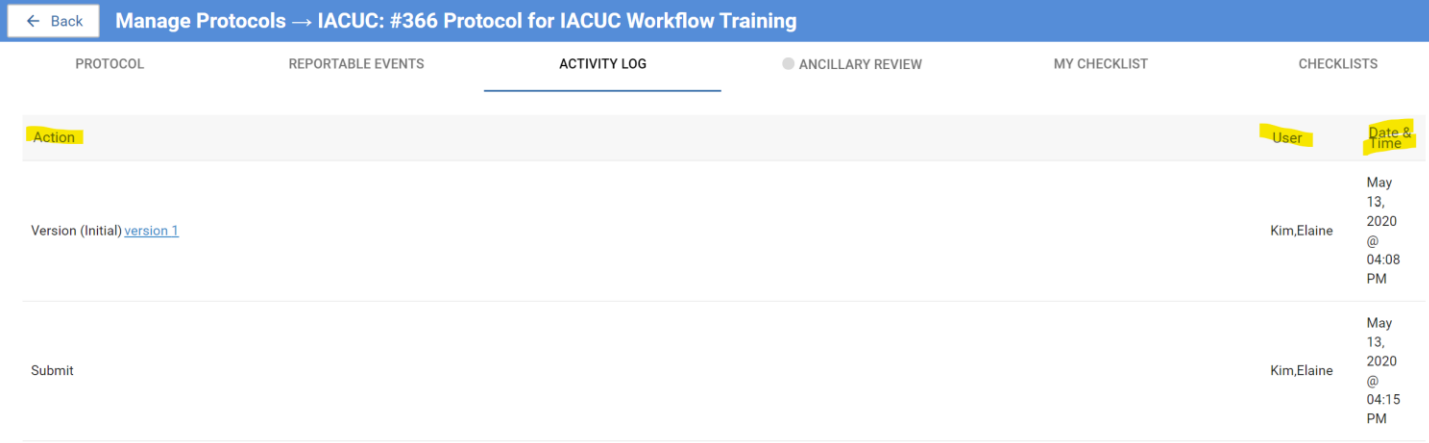

Go to the version you need, and look for CORRESPONDENCE GENERATED and click on that link.

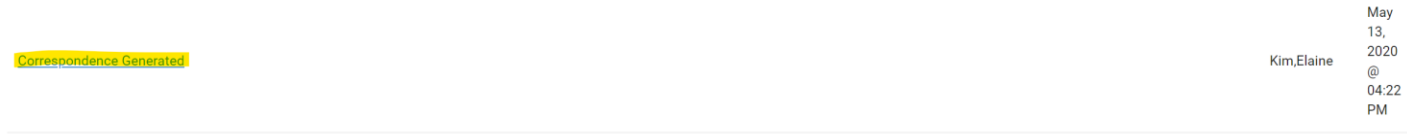

A new page should open up to show you the approval document. You can then print or save to PDF.

The protocol listed below has been approved by CSU SBX Testing IACUC on Wednesday, May 13th 2020.

PI: Dobos, Karen

ID: 366

Title: Protocol for IACUC Workflow Training

**Submission Type: Initial** 

Approval date: Wednesday, May 13th 2020

Continuing Review Date: Wednesday, May 12th 2021

For IACUC Protocols: Colorado State University's Institutional Animal Care and Use Committee (IACUC) has requirements on the care and use of animals, and policies established by CSU IACUC, the committee has ap